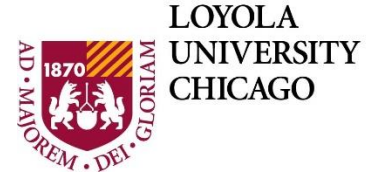

**DEPARTMENT OF** Computer Science

# **Comp 150 Assignment – Your Tools Working Part 2**

As in the course syllabus, late assignments will not be accepted unless you have completed the process for using a late pass before the due date.

#### **1. Submit**

Online in Sakai before the due date. You can \*save\* files in the Sakai assignment as often as you wish (and remove them or update them), but you can only submit \*once\* before the due date.

### **2. Format**

A set of screen shots showing each of the items in Contents below. Include the screen shots in order listed **all in one file which can be .doc, .docx, .pdf.** Your file must open on the university computers. Include the file extension (e.g., .pdf) in the file name.

To take a screen shot, in various operating systems, see: <http://www.take-a-screenshot.org/>

#### **3. Content**

Summary: Make sure the tools you will use in the class are working. You can do this assignment on any type of computer and you should do it on the computer(s) you will be using for class. If you will be bringing a lap top to class, do it there!

Turn in one legible screen shot for each of these (combined into a single document)

- a. The online Python text book, Python, open to the Chapter 1.1.2
- b. A file folder showing the (beginning) of the Python examples folder (for the Python text). These are a large number of .py files.
- c. The IDLE Python programming tool, open on your computer.
- d. The output of a simple python program in IDLE.

(See below for useful links and further information)

## **4. Grading**

20 points total; 5 points for each item in Contents a to d. No points for illegible screen shots. No points for wrong file formats. Put all the screen shots in one file.

#### **5. How to get the Python Text and use IDLE**

See the syllabus or Sakai for the link to the web page for our Python text. Currently that link is <https://anh.cs.luc.edu/python/hands-on/3.1/>

Once you download the textbook itself, see Section 1.1.2 and 1.1.3 will direct you to the appendix to get the python programming tool IDLE for your computer.

Text section 1.2 will help you get started with Python and IDLE. Your first program can be the single line that follows or something more complex if you wish. Make sure you run it and see the output.

print ("Hello World!")

Your Tools Working Part TWO

Version 1.0 Comp150 (original) January 2020 ©W.L.Honig, Loyola University Chicago, January 2020 //end assignment